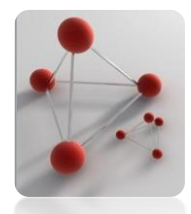

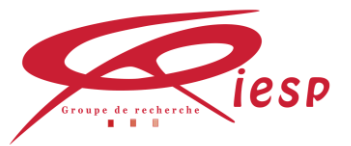

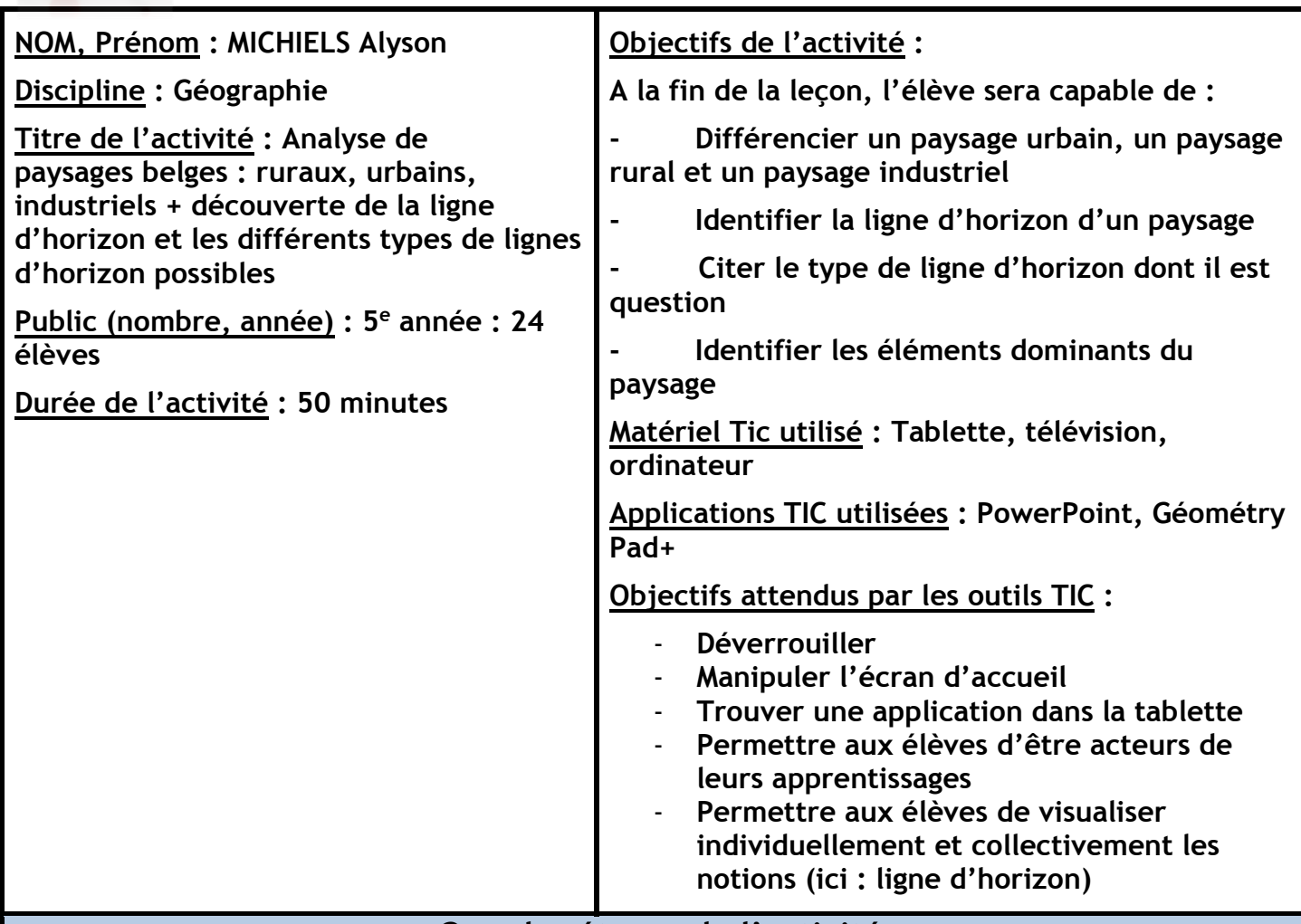

## **Grandes étapes de l'activité**

L'institutrice explique les consignes de sécurité par rapport à l'utilisation de la tablette : pas dans une autre application, pas la lever, ne pas faire de réglages,… ainsi que les consignes d'utilisation de l'application Geometry Pad+

- 1. Rappel : Une série de paysages a été téléchargée dans la galerie de l'IPad (annexe 1). Sur chaque image se trouve un numéro. Les élèves reclassent les images en fonction des types de paysage (industriel, urbain et rural).
- 2. Correction collective : Les élèves expliquent pourquoi ils ont effectué tel ou tel classement en donnant les caractéristiques des paysages comme justification. Le classement se fait à l'aide d'images A4 au tableau et la vérification est projetée sur un écran en fin de correction.
- 3. Représentation : les élèves ouvrent l'application Géométry Pad et y télécharge l'image numéro 1. Par deux, ils tracent ce qu'ils pensent être la ligne d'horizon du paysage.
- 4. Mise en commun : les élèves expliquent ce qu'ils ont tracé, ce que signifie la ligne d'horizon pour eux. L'image utilisée est projetée pour que tout le monde puisse voir ou l'élève place la ligne d'horizon. Les élèves cherchent la définition au dictionnaire. Sur base de la nouvelle définition vue, les élèves tracent en rouge la nouvelle ligne d'horizon sur l'ancienne pour montrer la différence de représentation.

### 5. Notions :

- a) Les élèves importent l'image numéro 2 sur l'application et trace la ligne d'horizon du paysage. Les élèves discutent de la « forme » de cette ligne C'est une ligne d'horizon **plate**
- b) Les élèves importent l'image numéro 3 sur l'application et trace la ligne d'horizon du paysage. Les élèves discutent de la « forme » de cette ligne  $\rightarrow$  C'est une ligne d'horizon **ondulée**
- **c)** Les élèves importent l'image numéro 4 sur l'application et trace la ligne d'horizon du paysage. Les élèves discutent de la « forme » de cette ligne  $\rightarrow$  C'est une ligne d'horizon **brisée**

L'institutrice demande, à chaque étape, de montrer les tablettes pour vérifier le tracé des élèves.

- 6. Exercices de drill : Par groupe de deux, les élèves choisissent des paysages parmi les photos qui n'ont pas encore été travaillés en classe. Ils tracent la ligne d'horizon. Ce sont les voisins qui corrigent la ligne d'horizon. Les voisins doivent expliquer si cela n'est pas correct. Ils se mettent d'accord. Si les élèves ne sont pas d'accord, ils appellent l'institutrice.
- 7. Jeu : l'institutrice demande aux élèves de trouver une ligne d'horizon brisée dans un paysage urbain. Les élèves doivent en trouver une dans les photos, tracez la ligne d'horizon sur Geométry Pad et montrez sa tablette pour vérifier si l'équipe a réussi.

# **Évaluation de l'activité**

## **Points forts, ce qui a fonctionné :**

- $\triangleright$  Les élèves ont tout de suite compris ce qu'il fallait faire car les consignes avaient été réfléchies à l'avance
- Les réponses sont venues directement des élèves
- Les élèves ont pu mémoriser les définitions

### **Points à améliorer, passages délicats :**

- $\triangleright$  Certains élèves ont encore beaucoup de mal avec la technologie  $\rightarrow$  insister plus sur l'utilisation de la tablette et l'explication du fonctionnement des applications
- $\triangleright$  Difficulté à obtenir l'attention des élèves lors des mises en commun  $\rightarrow$  tout le monde dépose la tablette sur le banc et regarde le tableau

### **Plus-value des outils technologiques utilisés :**

- Permet de visualiser car le visuel est un canal d'apprentissage très important
- L'élève est acteur
- Permet d'avoir des images en couleur et de pouvoir agrandir certains détails de l'image pour la classer
- Permet de pour voir recommencer autant de fois que nécessaire ce qui n'est pas le cas avec une feuille de papier et un crayon

#### **Comportements des élèves :**

Les élèves étaient assez agités car c'est la première fois qu'ils utilisaient des tablettes en classe. Leur excitation était donc légitime et compréhensible. Ils ont, cependant, su se gérer et être à l'écoute lors des mises en commun. Ils ont écouté les consignes et n'ont, pour la plupart, pas eu de mal à faire ce qui était proposé.

#### **Pistes**

**Suggestions** (pour une mise en pratique future de cette activité) :

- o Au lieu d'utiliser le dictionnaire pour trouver la définition, j'aurai pu demander à un élève de chercher la définition sur une des tablettes que j'aurai relié à internet afin d'éviter la fossilisation des principes.
- o Egalement dans le but d'éviter la fossilisation des principes, j'aurai pu demander aux élèves de réaliser le classement du rappel sur une application prévue à cet effet plutôt que de le faire sur une feuille de papier à part.
- o Dans un cours comme la géographie, le fait de pouvoir visualiser les paysages est primordial pour la bonne compréhension. J'aurai donc pu projeter les images des élèves et montrer leur tracé au tableau en reliant directement la tablette à l'écran plutôt que de mettre le correctif directement sur le power point. Cela permettrait aux élèves qui n'ont pas compris de voir comment les autres tracent la ligne d'horizon.
- o L'un des plus grands avantages de la tablette et des nouvelles technologies en général, c'est qu'elles permettent de pouvoir garder des traces. J'aurai pu faire des captures d'écran des lignes d'horizon tracées par les élèves pour pouvoir les réutiliser comme rappel au cours suivants et aussi pouvoir repartir des erreurs de certains élèves. De plus, ces traces auraient pu être utilisées dans la synthèse qui a été construite entièrement par les élèves.

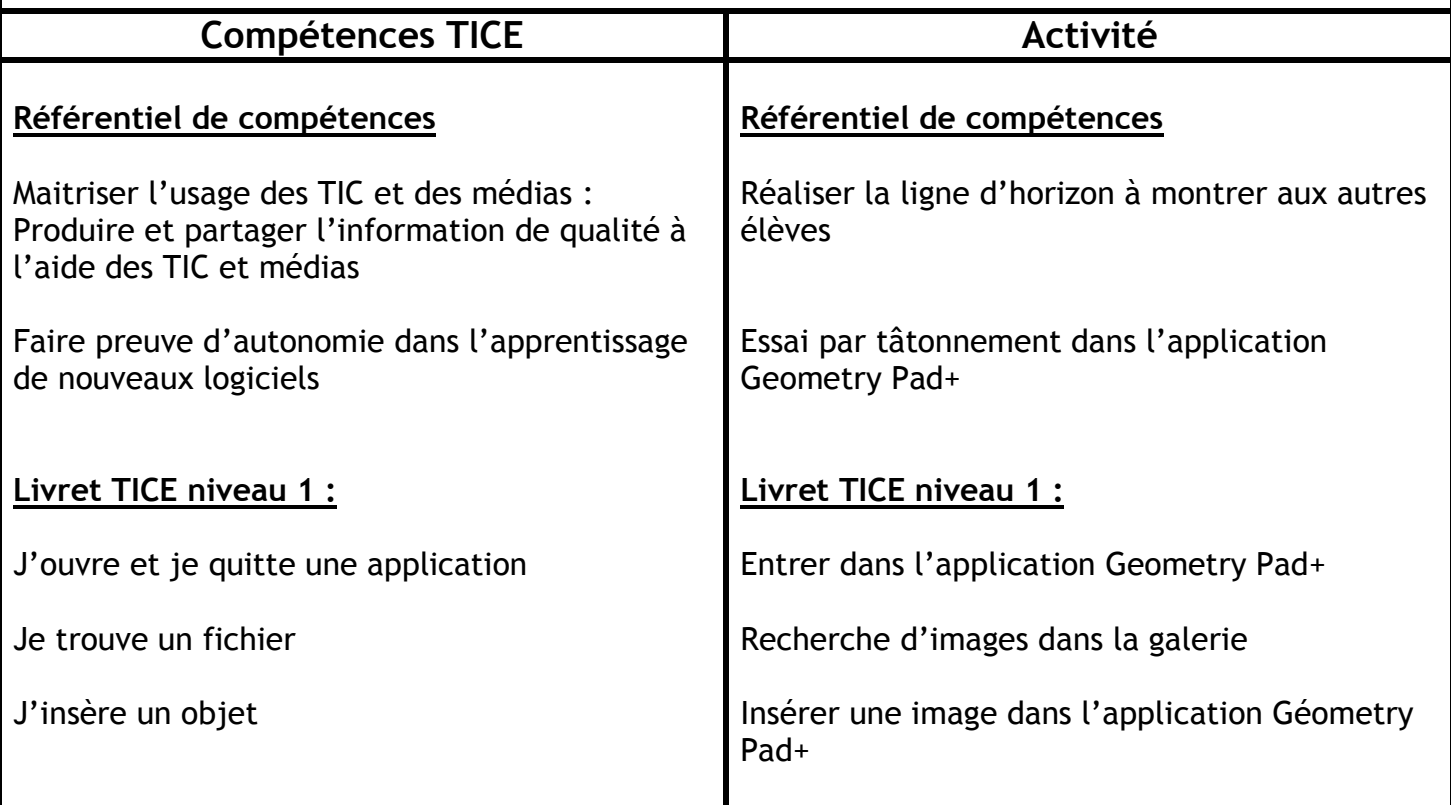

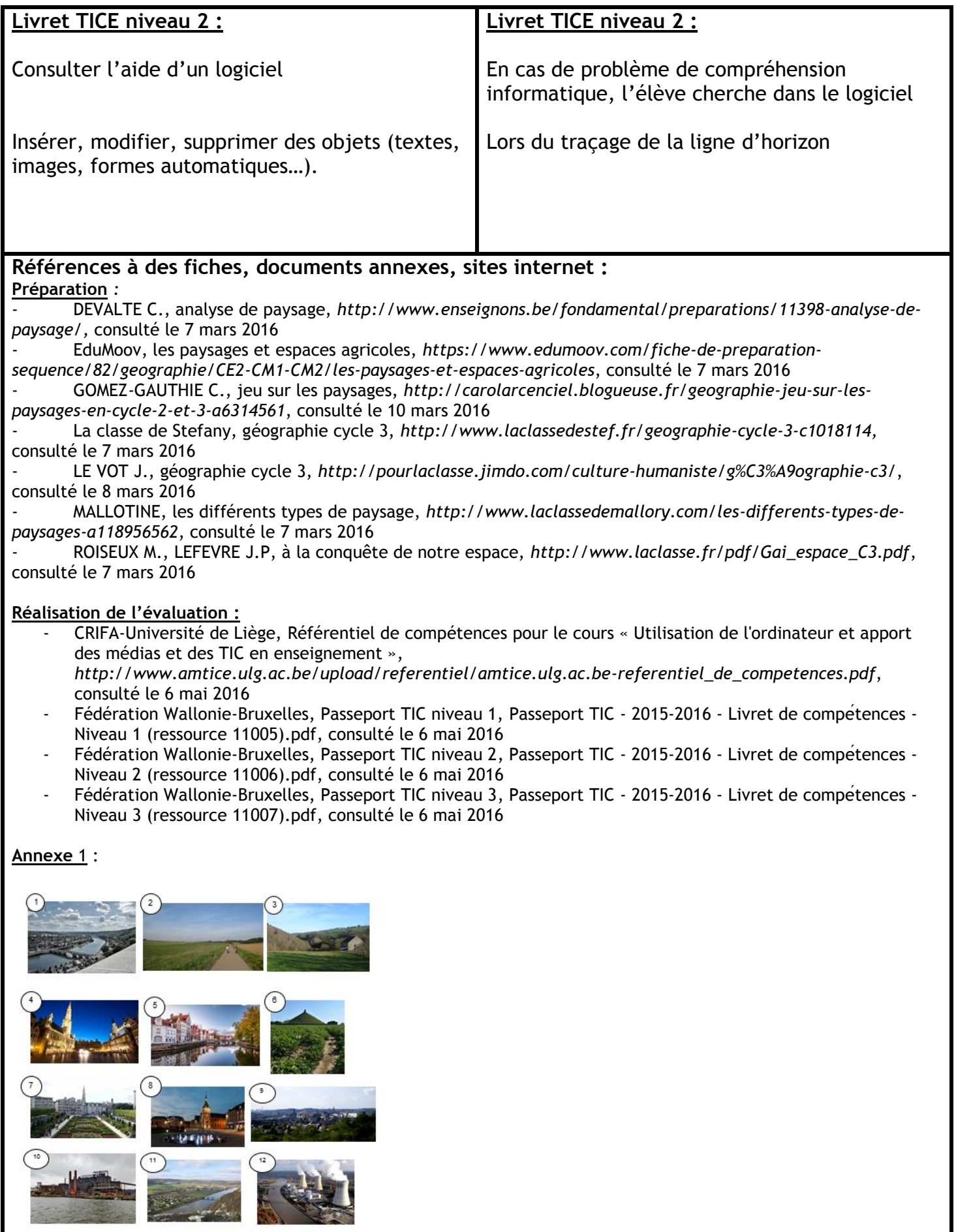

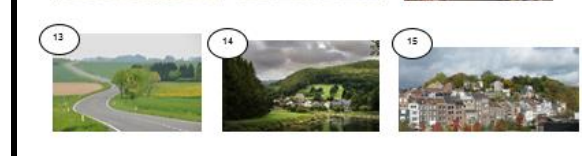

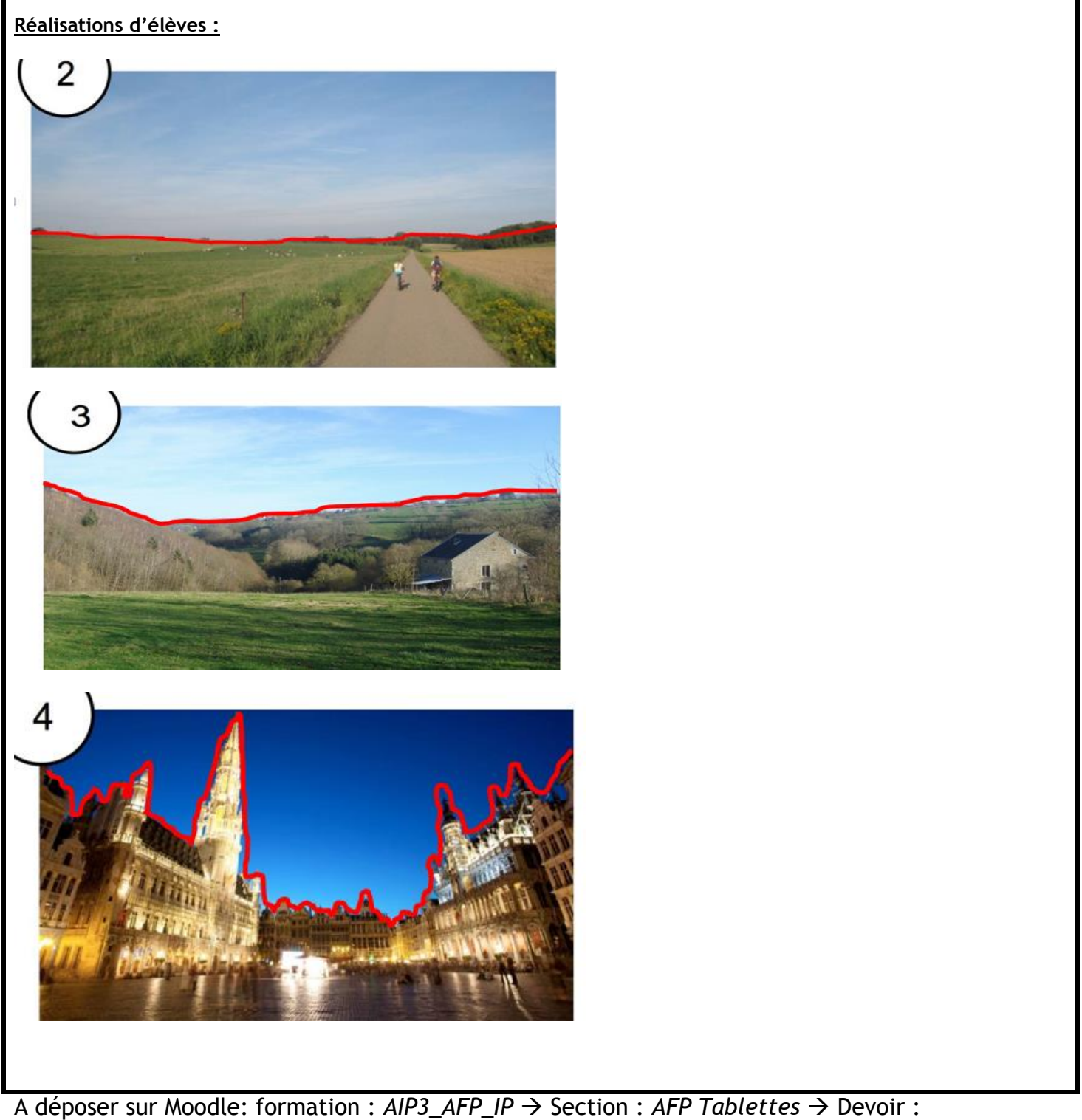

*Evaluation\_tablettes*